## **安装打印机驱动程序 将打印机从包装盒中取出 ZT111 快速入门指南** 重要说明 访问 **zebra.com/zt111-info** <u>zebra.com/zt111-info</u> 并为您的打印机安装驱动程序。 核实是否有所示的物品。 **COMPOSITION**  $\widehat{\mathit{HHI}}$ POSTAGE PRODUCED PRODUCED PRODUCED PRODUCED PRODUCED PRODUCED PRODUCED PRODUCED PRODUCED PRODUCED PRODUCED PRO 8 7.26 kg/16 lb <u>zebra.com/zt111-info</u> Zebra Technologies | 3 Overlook Point | Lincolnshire, IL 60069 USA  $\frac{\partial^2 f}{\partial x^2}$ [在将打印机连接到计算机之前,必须先安装驱动程序,](https://www.zebra.com/zt111-info) zebra.com 保留包装箱和包装材料, 否则会导致问题。 如果您基于 Microsoft Windows **W. ZEBRA** 以凶将来存放或运凶打印 的计算机未安装此打印机的驱动程序,请从 ZEBRA and the stylized Zebra head are trademarks of Zebra Technologies 机�使用。 <u>zebra.com/zt111-info</u> 下载并进行安装,然后再继续。 Corp., registered in many jurisdictions worldwide. All other trademarks are the https://www.zebra.com/gb/en/support-downloads/printer-software/printer-software/printer-software/printer-setup-utilities.html property of their respective owners. © 2022 Zebra Technologies Corp. and/or its **ZEBRA** affiliates. All rights reserved. **连接 USB 电缆 将打印机的插头插入电源插座 打开打印机电源** a - 移除端口阻塞器标签。 b - 使用 USB 电缆连接打印机 和计算机。 **a**  $\mathbb{F}_\mathbb{R}$ **IMPORTANT** II.  $\mathbf{T}$ **Install printer driver before connecting the USB cable. zebra.com/zt111-info** b 囚 O **100-240 VAC**  $\Box$ **50-60 Hz** 6  $\overrightarrow{C}$  $\mathbb{Z}$ 24444445  $b -$ **打开介质仓盖 2 松开打印头总成 (8) 移除损坏的标签** 移除并丢弃所有脏污 旋转打印头锁定扳手 (a), 或破损的标签。 以将打印头总成 (b) 松开。 安全工 DI/  $\sim$ a b  $\circledcirc$ IÙ

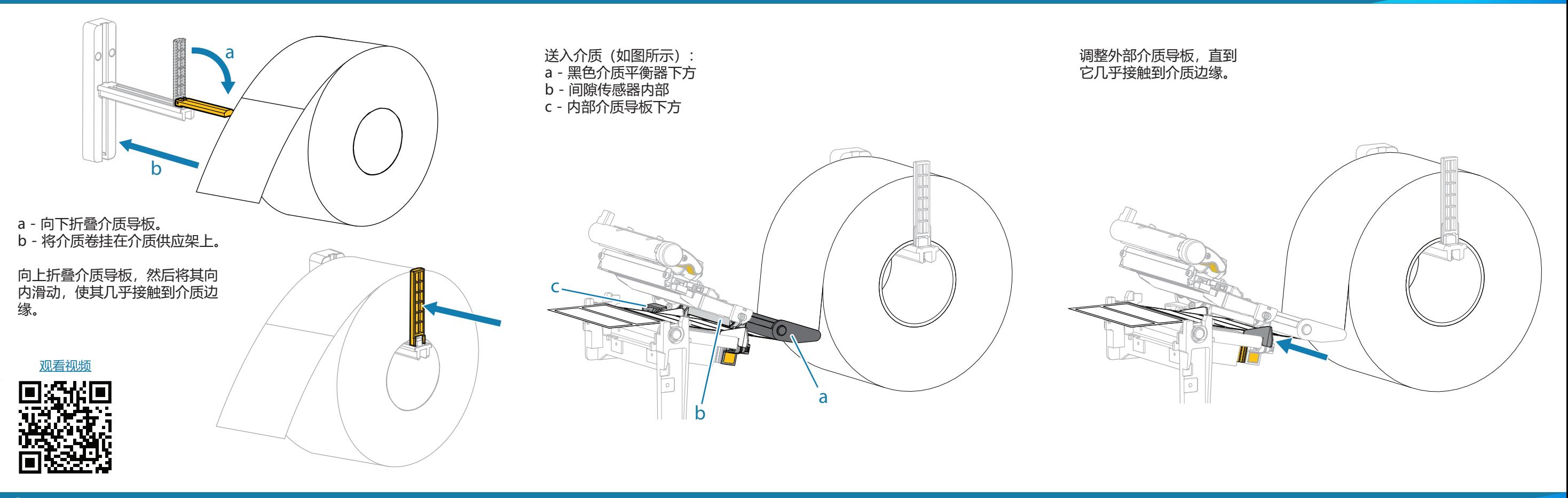

## **加载色带**

र्शे<sub>ं</sub>, ZEBRA

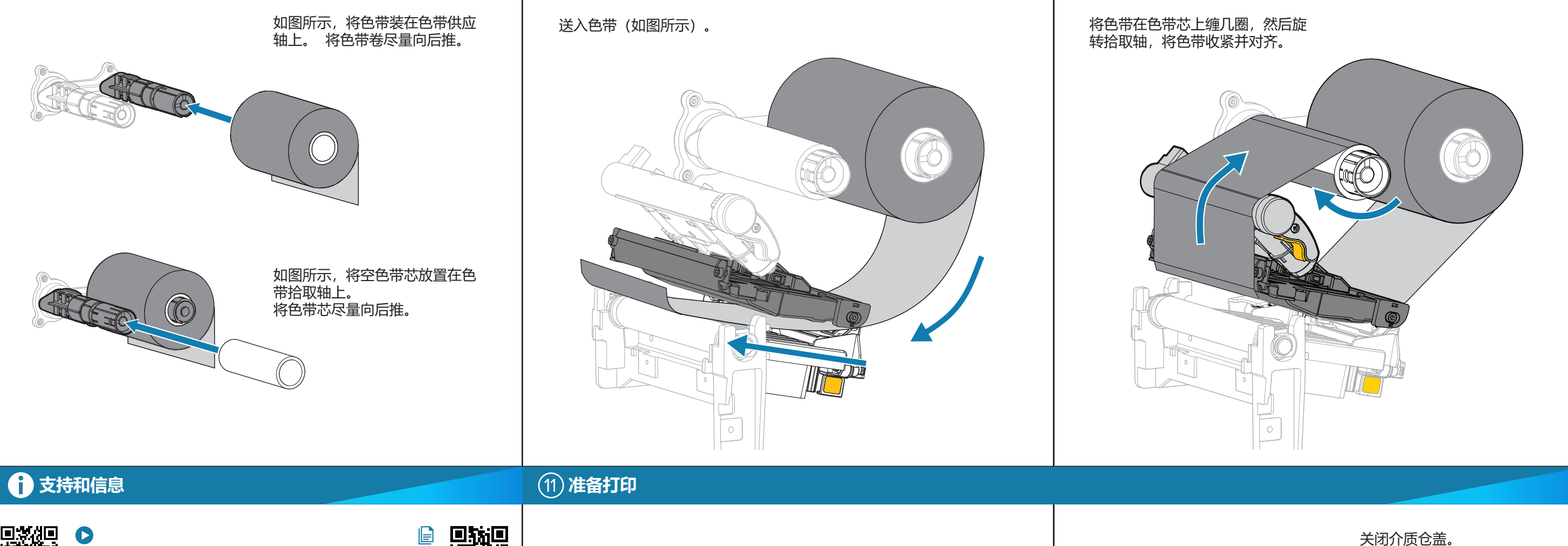

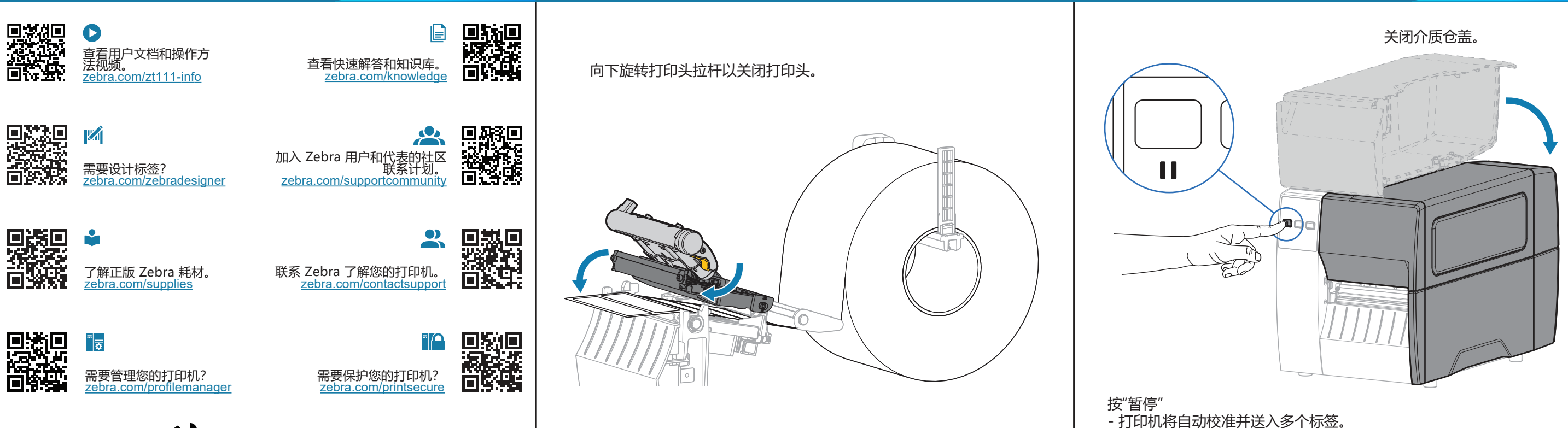

- 色带在打印头上收紧并对齐。